### Introduction to C

CMSC 104, Spring 2014 Christopher S. Marron

(thanks to John Park for slides)

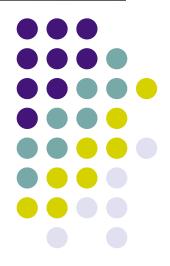

#### Introduction to C

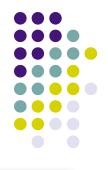

#### <u>Topics</u>

- Brief History of Programming Languages & C
- The Anatomy of a C Program
- Compilation
- Using the gcc Compiler
- 104 C Programming Standards and Indentation Styles

# History of Programming Languages & C

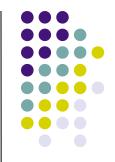

- Machine code ("binary")
  - Somehow enter raw sequence of binary patterns 1011010111001011 101101010101010

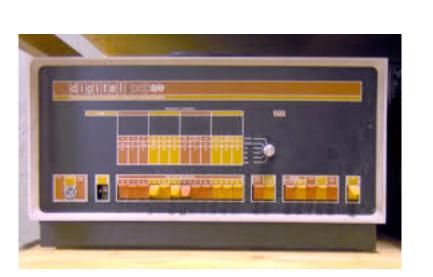

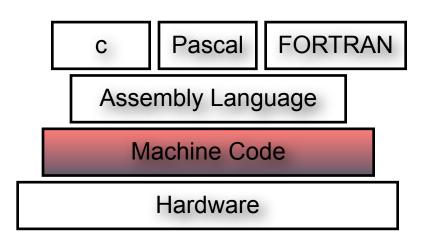

You need machine code just to start this computer up!
(DEC PDP-8)

# History of Programming Languages & C

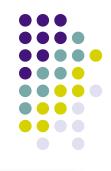

- Assembly language
  - Gave human-friendly syntax to machine code:

MOV 1200, R0

SUB 1202, R0

MOV R0, 1200

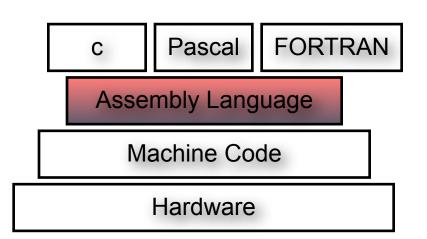

 Really just short hand for machine code.

# History of Programming Languages & C

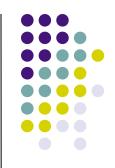

- Early high-level languages
  - COBOL
     SUBTRACT B FROM A GIVING C
     MULTIPLY C BY 2 GIVING D
  - FORTRAN

```
S1 = 3.0
S2 = 4.0
H = SQRT((S1 * S1) + (S2 * S2))
```

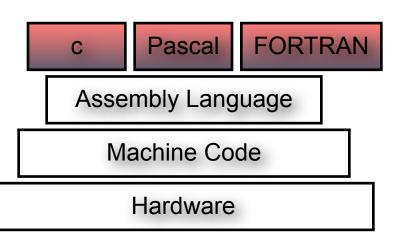

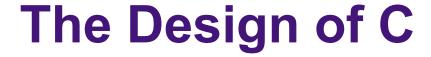

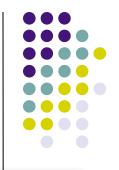

- C was designed to be:
  - Efficient
  - Close to the machine
    - I.e., it could directly manipulate the CPU's memory to control hardware-level functions
  - Structured
    - A true high-level language with sophisticated control flow, data structures
- C is written in C
  - Although the first compilers were written in assembly language.

### Writing C Programs

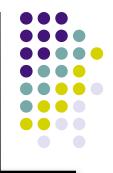

- A programmer uses a text editor to create or modify files containing C code.
  - We will use emacs or nano
- Code is also known as source code.
- A file containing source code is called a source file.

### A Simple C Program

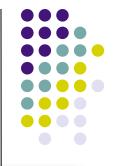

- Our first program Hello, world!
- Suppose the file hello.c contains the following lines:

```
#include <stdio.h>
int main() {
    printf("hello, world!\n");
}
```

We'll talk about all the parts of the program soon.

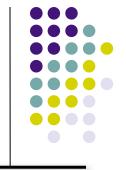

### Compiling a C Program

• The source file is just a bunch of bytes:

| m | а | i | n | ( | ) | { | \n | \t | p | r | i | n | f | ( | "  |
|---|---|---|---|---|---|---|----|----|---|---|---|---|---|---|----|
| h | е | 1 | 1 | 0 | , |   | W  | 0  | r | 1 | d | " | ) | • | \n |
|   |   |   |   |   |   |   |    |    |   |   |   |   |   |   | -  |

- After a C source file has been created, the programmer must invoke the C compiler to convert the source code to machine code.
- The machine code can be executed (run).

### 3 Stages of Compilation

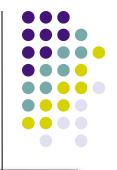

#### Stage 1: Preprocessing

- Main purposes:
  - Centralize reused chunks of code
  - Allow "extensions" to the language
  - Make code more portable
- Performed by a program called the preprocessor
- Modifies the source code according to preprocessor directives (preprocessor commands) embedded in the source code.
- The source code as stored on disk is <u>not</u> modified.
- "Include files" have names of form "\*.h"

## 3 Stages of Compilation (con't)

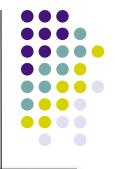

#### Stage 2: Compilation

- Performed by a program called the compiler
- Translates the preprocessor-modified source code into object code (machine code)
- Checks for syntax errors and warnings
- Saves the object code to a disk file, if instructed to do so.
  - If any compiler errors are received, no object code file will be generated.
  - An object code file <u>will</u> be generated if only warnings, not errors, are received.

## 3 Stages of Compilation (con't)

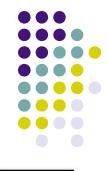

#### Stage 3: Linking

- Combines the program object code with other object code to produce the executable file.
- The other object code can come from the Run-Time Library, other libraries, or object files that you have created.
- Saves the executable code to a disk file. On the Linux system, that file is called a.out.
  - If any linker errors are received, no executable file will be generated.

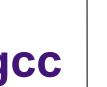

#### Program Development Using gcc

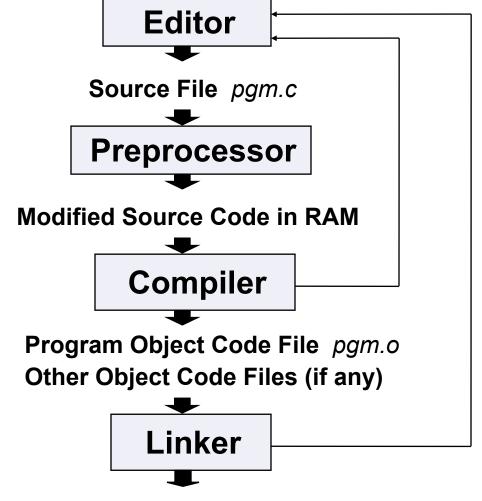

**Executable File** a.out

### A Simple C Program

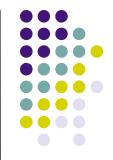

```
/* Filename: hello.c
     * Author: Brian Kernighan & Dennis Ritchie
2.
     * Date written: ?/?/1978
3.
    * Description: This program prints the
4.
    * greeting "Hello, World!"
5.
     * /
6.
   #include <stdio.h>
7.
   int main()
8.
9.
         printf("Hello, World!\n");
10.
11.
         return 0;
12.
```

## **Anatomy of a C Program**

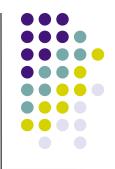

program header comment

preprocessor directives (if any)

```
int main ( )
{
    statement(s)
    return 0;
}
```

### **Program Header Comment**

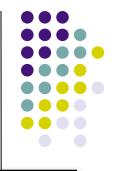

- A comment is descriptive text used to help a reader of the program understand its content.
- All comments must begin with the characters /\*
  and end with the characters \*/
  - These are called comment delimiters
- Program header comment always comes first.
- Look at the class web page for the required contents of our header comment.

#### **Preprocessor Directives**

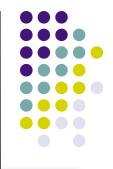

- Lines that begin with a # in column 1 are called preprocessor directives (commands).
- Example: the #include <stdio.h> directive causes the preprocessor to include a copy of the standard input/output header file stdio.h at this point in the code.
- This header file was included because it contains information about the printf() function that is used in this program.

## int main ()

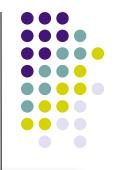

- Every program must have a function called main. This is where program execution begins.
- main() is placed in the source code file as the first function for readability.
- The reserved word int indicates that main() returns an integer value.
- The parentheses following "main" indicate that it is a function.

### **The Function Body**

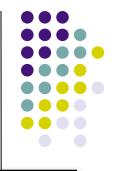

- A left brace or curly bracket ({) begins the body of every function. A corresponding right brace (}) ends the function body.
- The style is to place these braces on separate lines in column 1 and to indent the entire function body 3 to 4 spaces.

# printf ("Hello, World!\n");

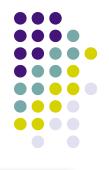

- This line is a C statement.
- It is a call to the function printf() with a single argument (parameter), namely the string "Hello, World!\n".
- Even though a string may contain many characters, the string itself should be thought of as a single quantity.
- Notice that this line ends with a semicolon.
   All statements in C end with a semicolon.

#### return 0;

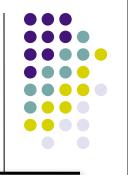

- Because function main() returns an integer value, there must be a statement that indicates what this value is.
- The statement

```
return 0;
```

- indicates that main() returns a value of zero to the operating system.
- A value of 0 indicates that the program successfully terminated execution.
- Do not worry about this concept now. Just remember to use the statement.

#### **Another C Program**

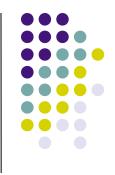

/\*\*\*\*\*\*\*\*\*\*\* 1. 2. \*\* File: message.c 3. \*\* Author: Joe Student 4. \*\* Date: 9/15/06 **5**. \*\* Section: 0101 6. \*\* E-mail: jstudent22@umbc.edu **7**. \* \* 8. \*\* This program prints a cool message to

\*\*\*\*\*\*\*\*\*\*\*\*\*\*\*\*\*\*\*\*\*\*\*\*\*\*\*\*\*\*\*\*\*/

24

9.

**10**.

\*\* the user.

## **Another C Program (con't)**

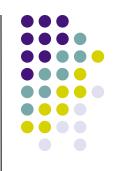

```
10. #include <stdio.h>
11. int main()
12. {
13.    printf("Programming in CMSC104 is\nfun. ");
14.    printf("C is a really cool language!\n");
15.    return 0;
16. }
```

#### What will the output be?

## Using the C Compiler at UMBC

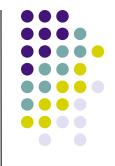

- Invoking the compiler is system dependent.
  - At UMBC, we have two C compilers available, cc and gcc.
  - For this class, we will use the gcc compiler as it is the compiler available on the Linux system.

## Invoking the gcc Compiler

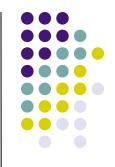

#### At the prompt, type

gcc -Wall program.c -o program.out

where program.c is the C program source file.

 -Wall is an option to turn on all compiler warnings (best for new programmers).

#### The Result: a.out

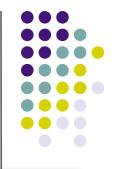

- If there are no errors in pgm.c, this command produces an executable file, which is one that can be executed (run).
- If you do not use the "-o" option, the compiler names the executable file a . out .
- To execute the program, at the prompt, type program.out
- Although we call this process "compiling a program," what actually happens is more complicated.

## **Good Programming Practices**

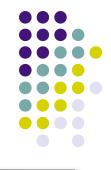

- C programming standards and indentation styles are available on the 104 course Web page.
- You are expected to conform to these standards for <u>all</u> programming projects in this class and in CMSC 201. (This will be part of your grade for each project!)
- The program just shown conforms to these standards, but is uncommented (we'll discuss commenting your code later).
- Subsequent lectures will include more "Good Programming Practices" slides.